## УТВЕРЖДАЮ

Директор ФБУ «Нижегородский ЦСМ»

/ *h .*  $\frac{1}{4}$  Ф. В. Балашов « 27 » июня 2016 г.

# СЧЁТЧИК ЭЛЕКТРИЧЕСКОЙ ЭНЕРГИИ СТАТИЧЕСКИЙ ТРЁХФАЗНЫЙ

## С ВЫНОСНЫМ ИНДИКАТОРОМ

**«Меркурий 238»**

РУКОВОДСТВО ПО ЭКСПЛУАТАЦИИ

ПРИЛОЖЕНИЕ Г

МЕТОДИКА ПОВЕРКИ

РЭ1 26.51.63.130-050-89558048-2016

лр>.(ЬЧ9

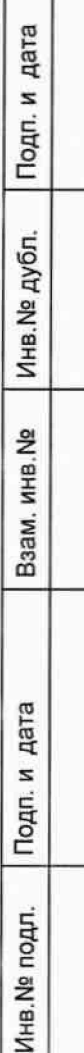

## СОДЕРЖАНИЕ

**1 Операции и средства поверки........................................................ ..4**

**Стр.**

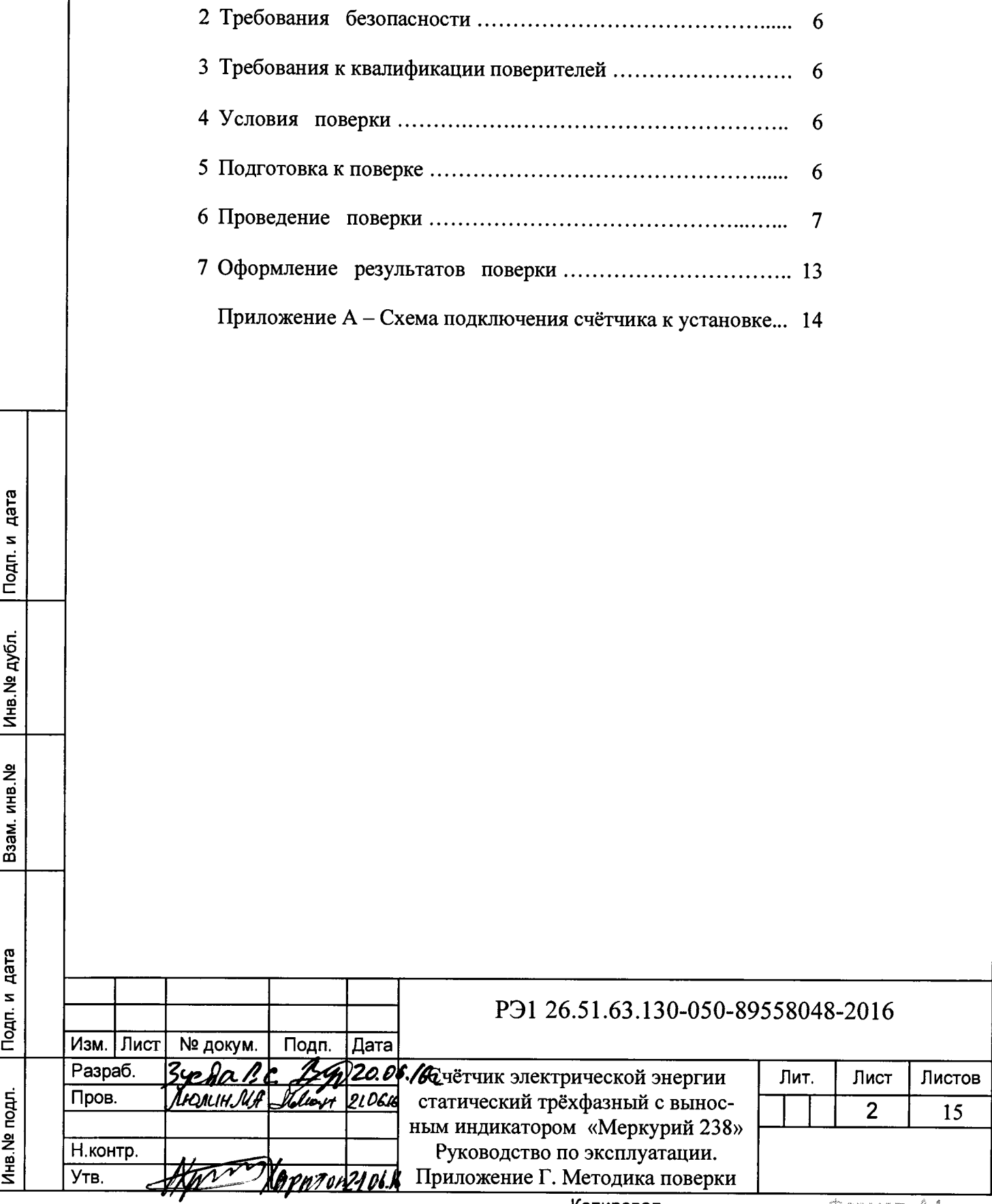

**Настоящая методика составлена с учётом требований Приказа Минпромторга № 1815 от 02.07.15, РМГ 51-2002, ГОСТ 8.584-2004 и в соответствии с требованиями ГОСТ 22261-94, ГОСТ 31818.11-2012, ГОСТ 31819.21-2012, ГОСТ 31819.23-2012 и устанавливает методику первичной, периодической и внеочередной поверки счётчиков «Меркурий 238», а также объём, условия поверки и подготовку к ней.**

**Модификации счётчиков «Меркурий 238», на которые распространяется настоящая методика, приведены в таблице 1.**

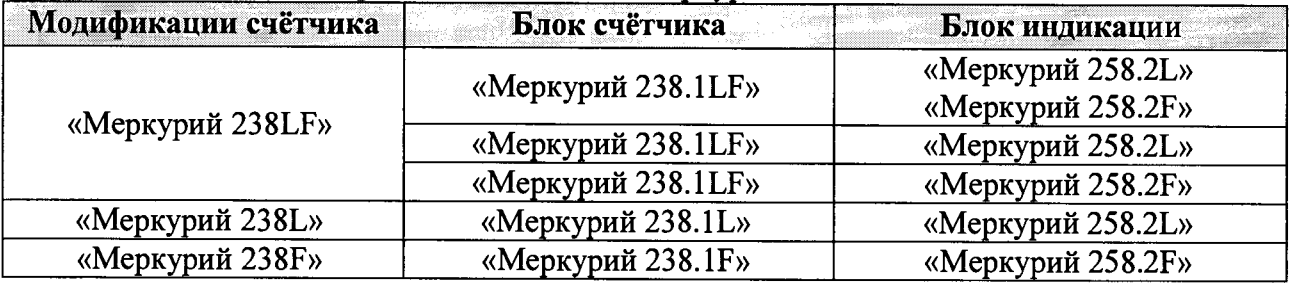

**Таблица 1 - Модификации счётчиков «Меркурий 238»**

**Условное обозначение счетчиков:**

- **-** М е р к у р и й  **торговая марка счётчика;**
- **-** 238  **серия счётчика;**
- **L PLC-модем;**
- F  **радиомодем;**

дата

Подп. и

Инв. № дубл.

Взам.инв. №

Подп. и дата

- **-** «Меркурий 258.2 L» блок индикации PLC;
- **«Меркурий 258.2 F» блок индикации RF.**

Примечание - отсутствие буквы в условном обозначении означает отсутствие соответ**ствующего интерфейса в блоке счётчика. Оптопорт присутствует во всех модификациях счётчиков.**

**При выпуске счётчиков из производства и ремонта проводят первичную поверку.**

**Первичной поверке подлежит каждый экземпляр счётчиков.**

Интервал между поверками - 16 лет.

**Периодической поверке подлежат счётчики, находящиеся в эксплуатации или на хранении по истечении межповерочного интервала.**

**Внеочередную поверку производят в случае:**

- **несоответствия знака поверки (повреждение);**
- **повреждения знака поверительного клейма (пломбы);**

**- ввода в эксплуатацию счётчика после длительного хранения (более одного межповерочного интервала);**

**- проведения повторной юстировки или настройки, известном или предполагаемом ударном воздействии на счётчик или неудовлетворительной его работе;**

**- продажи (отправки) потребителю счётчика, нереализованного по истечении срока, равного половине межповерочного интервала.**

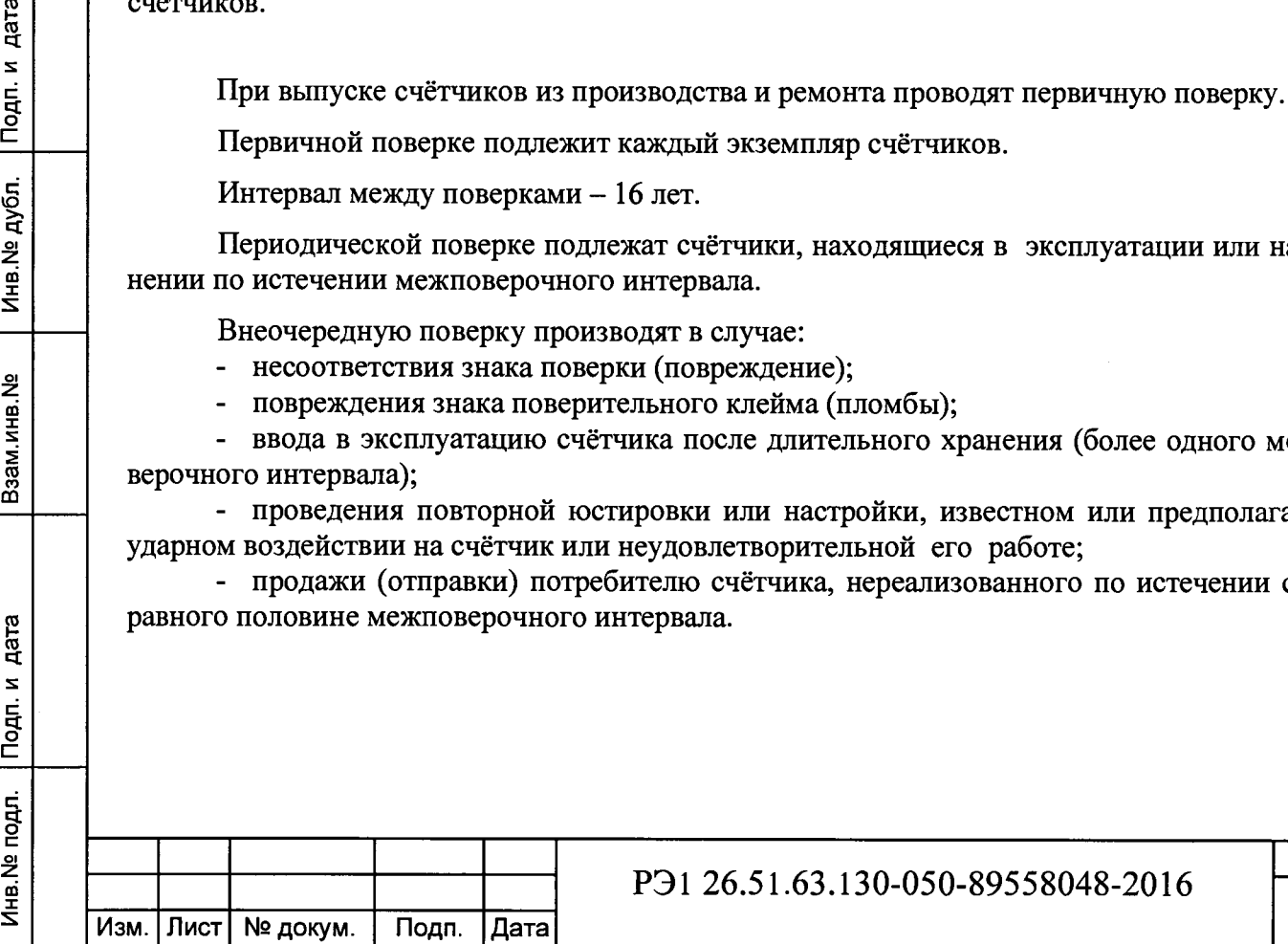

Лист

J

## 1 Операции и средства поверки

1.1 Выполняемые при поверке операции, а также применяемые при этом средства поверки указаны в таблицах 2 и 3 соответственно.

.<br>Последовательность операций проведения поверки обязательна.

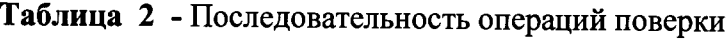

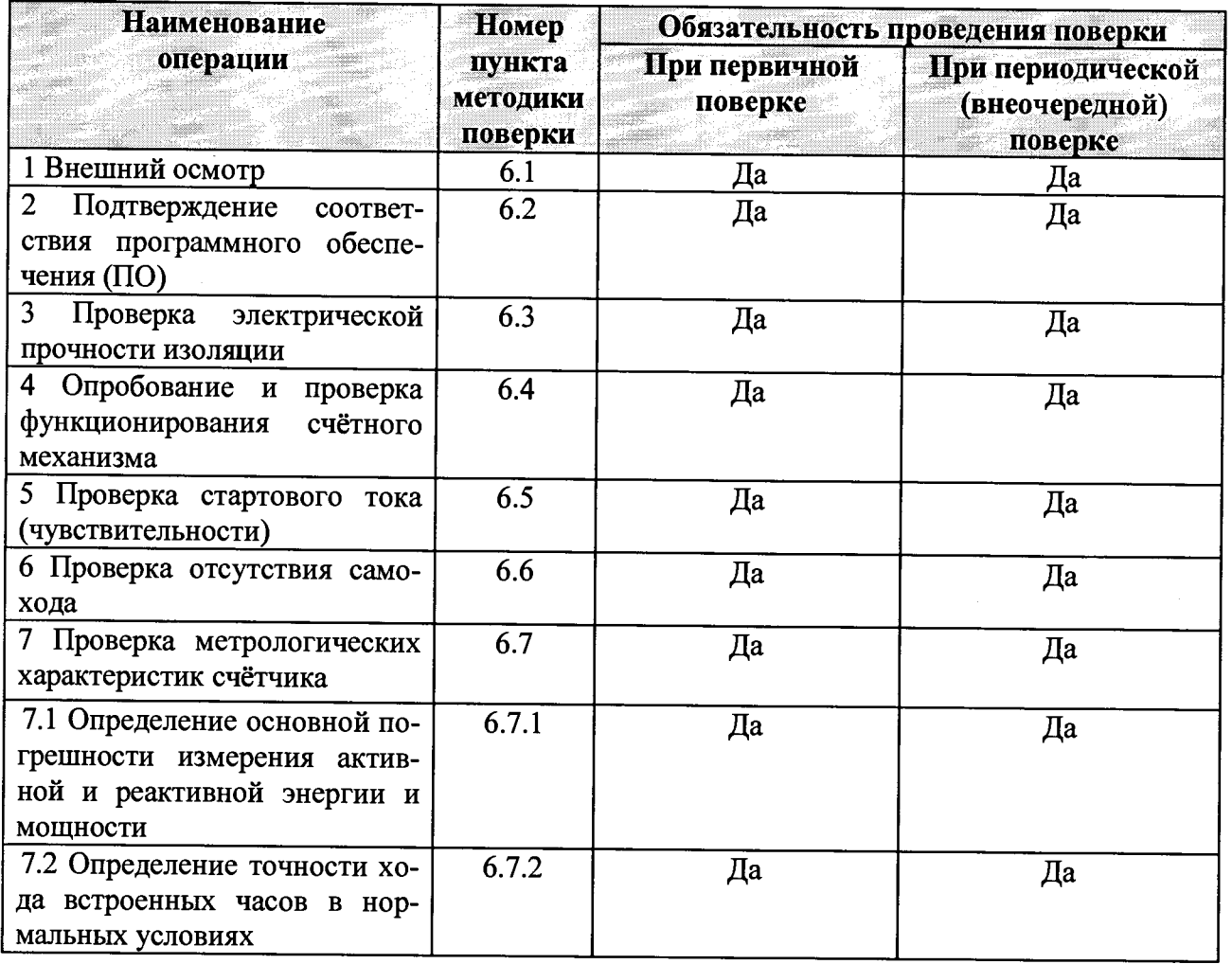

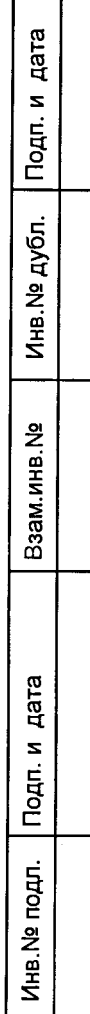

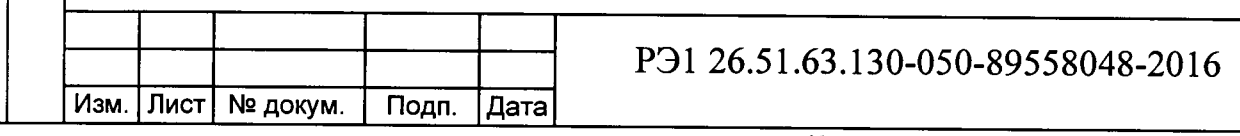

 $\overline{\text{Лист}}$ 

 $\overline{\mathbf{4}}$ 

Копировал

## **Таблица 3** - Средства поверки

Инв.№ подл. Подп. и дата Взам.инв.№ Инв.№ дубя. Подп. и дата

Взам.инв. <sub>Nº</sub>

Инв. № подл. | Подп. и дата

Подп. и дата

Инв. № дубл.

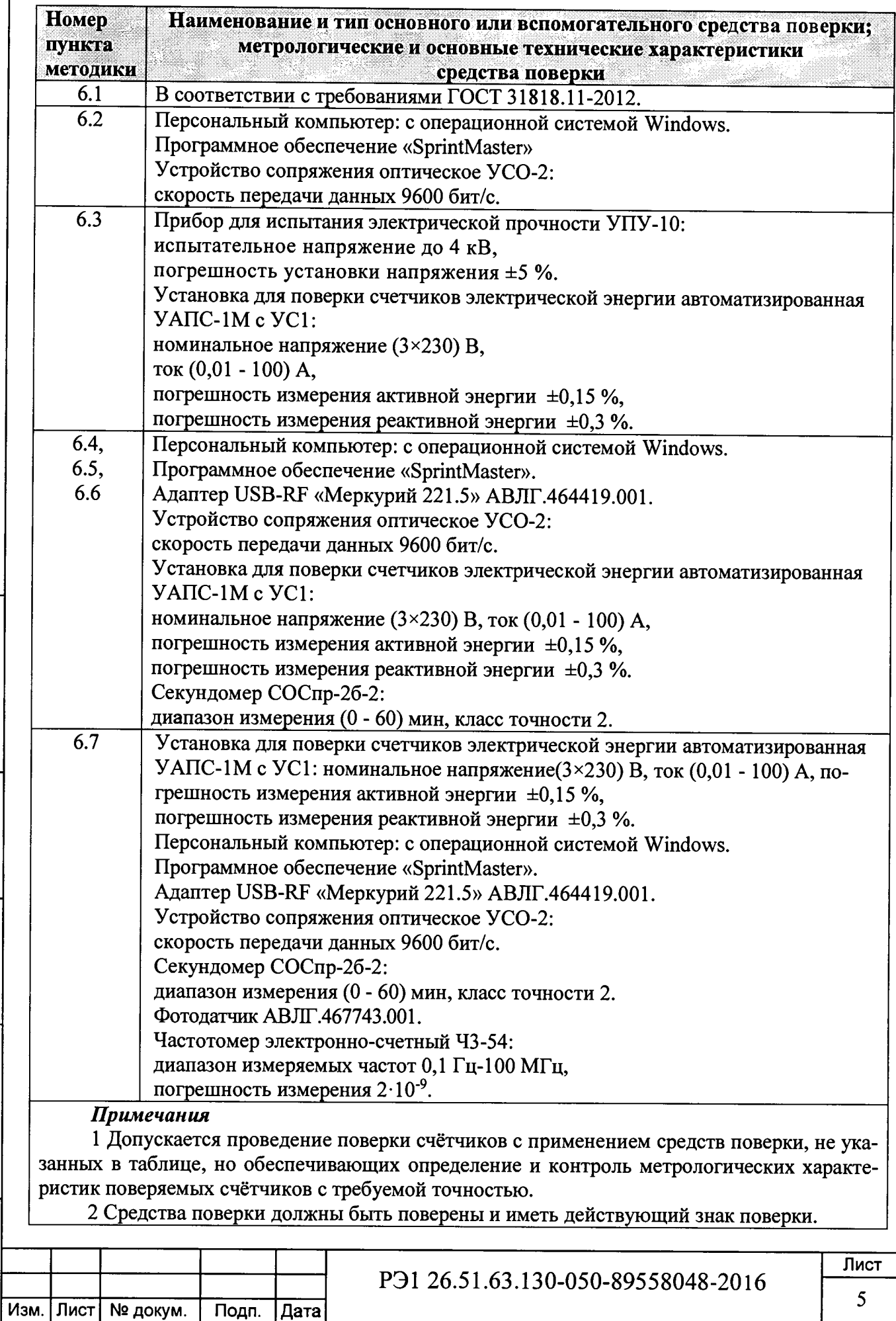

## **2 Требования безопасности**

**2.1 При проведении поверки должны быть соблюдены требования «Правил технической эксплуатации электроустановок потребителей» и «Правил техники безопасности при эксплуатации электроустановок потребителей», а так же требованиями раздела 1 руководства по эксплуатации РЭ 26.51.63.130-050-89558048-2016 и соответствующих разделов из документации на применяемые средства измерений и испытательное оборудование.**

### **3 Требования к квалификации поверителей**

**3.1 Поверку проводят лица, аттестованные Федеральным агентством по техническому регулированию и метрологии на право поверки счётчиков электрической энергии.**

**3.2 Все действия по проведению измерений при поверке счётчиков электроэнергии и обработки результатов измерений проводят лица, изучившие настоящий документ, руководство по эксплуатации используемых средств измерений и вспомогательных средств поверки.**

### **4 Условия поверки**

Дата

Подп. и

Инв. № дубл.

Взам.инв. Ng

Подп. и дата

**4.1 Порядок представления счётчиков на поверку должен соответствовать требованиям Приказа Минпромторга № 1815 от 02.07.15.**

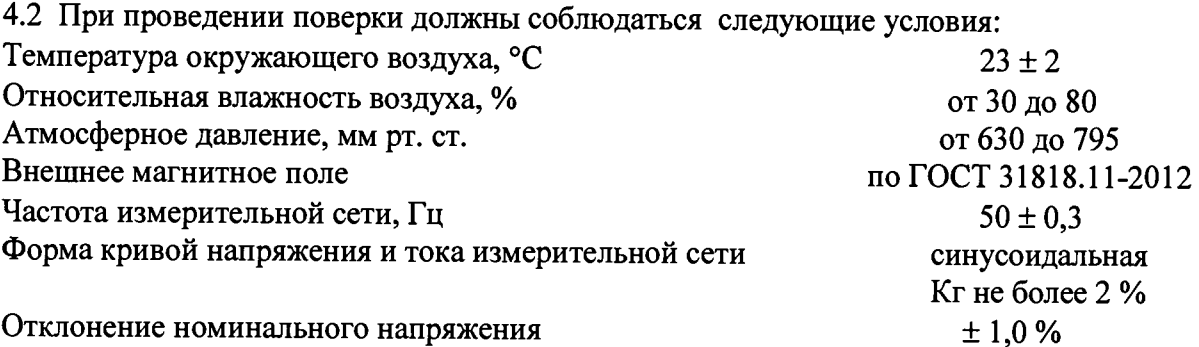

**4.3 Поверка должна производиться на аттестованном оборудовании с применением средств поверки, имеющих действующий знак поверки.**

## **5 Подготовка к поверке**

**Перед проведением поверки следует выполнить следующие подготовительные работы: 5.1 Проверить наличие и работоспособность основных и вспомогательных средств поверки, перечисленных в таблице 3.**

**5.2 Проверить наличие действующих свидетельств о поверке (аттестации) и оттисков поверительных клейм у средств поверки.**

**5.3 Проверить наличие заземления всех составных частей поверочной схемы.**

**5.4 Подготовить средства поверки к работе в соответствии с руководством по эксплуатации и проверить их работоспособность путём пробного пуска.**

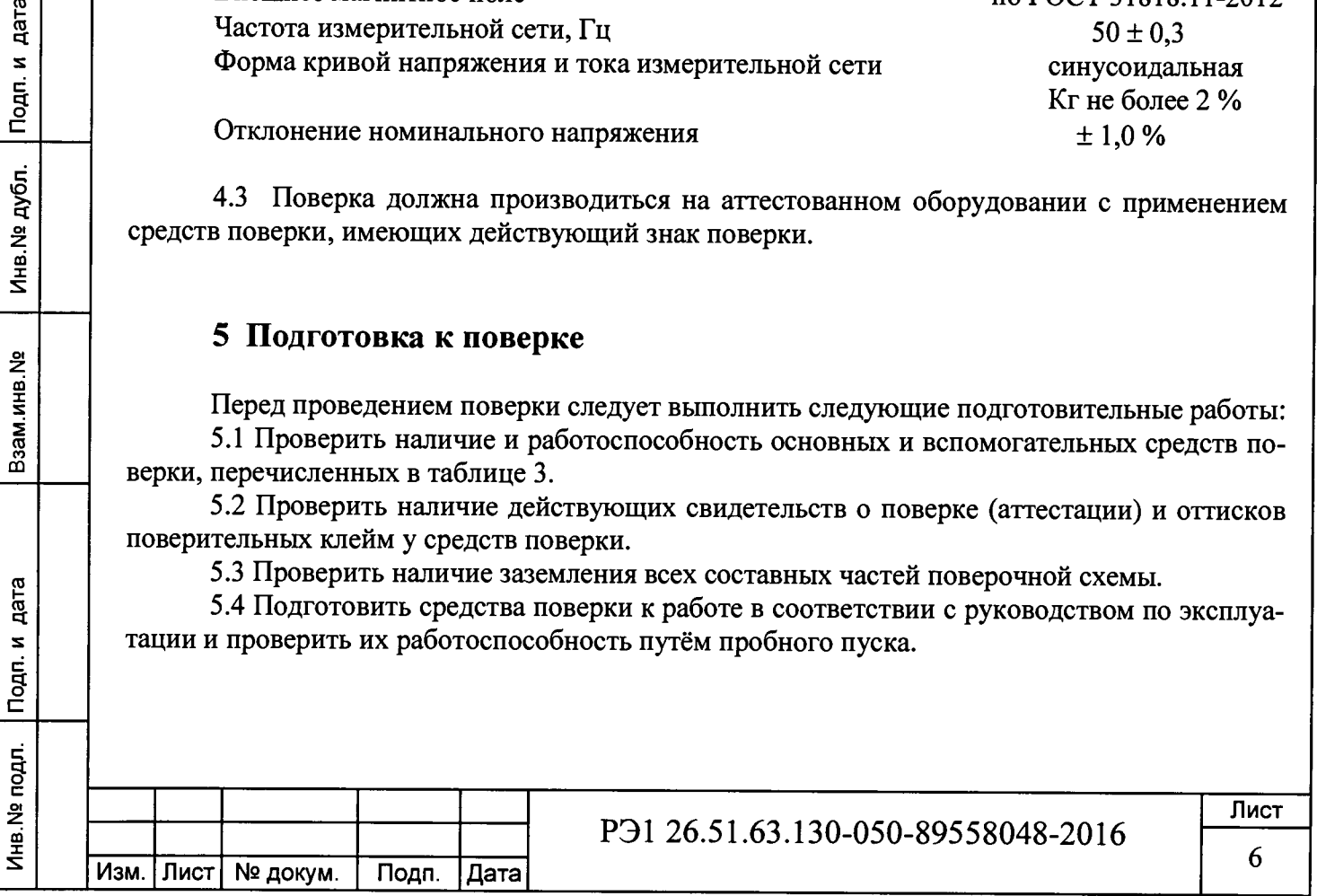

### **6 Проведение поверки**

#### *6.1 Внешний осмотр*

**При внешнем осмотре должно быть установлено соответствие счётчика следующим требованиям:**

**- лицевая панель блоков индикации и панель блока счётчика должна быть чистой и иметь чёткую маркировку в соответствии с требованиями ГОСТ 31818.11-2012;**

**- во все резьбовые отверстия токоотводов должны быть ввёрнуты до упора винты с исправной резьбой;**

**- на внутренней стороне крышки зажимов блоков счётчиков должна быть нанесена схема подключения счётчиков или к ней должна быть прикреплена табличка с изображением этой схемы и знак**  $\angle 1$  **по ГОСТ 12.2.091:** 

**- зажимные контакты должны быть промаркированы.**

**- в комплекте счётчика должны быть: формуляр ФО 26.51.63.130-050-89558048 2016 и руководство по эксплуатации РЭ 26.51.63.130-050-89558048-2016.**

#### *6.2 Подтверждение соответствия программного обеспечения (ПО)*

**Метрологически значимой частью является встроенное программное обеспечение (ВПО) прибора. ВПО прибора имеет следующие идентификационные признаки:**

**- наименование программного обеспечения «Меркурий 238»;**

**- идентификационное наименование программного обеспечения «Меркурий 238.MU.Rev.0.4.txt»;**

**- номер версии (идентификационный номер) программного обеспечения 0.4.Х.Х;**

**- цифровой идентификатор программного обеспечения (контрольная сумма исполняемого кода) 4В67;**

**- алгоритм вычисления цифрового идентификатора программного обеспечения CRC16.**

**Для проверки соответствия ПО предусмотрена процедура идентификации.**

**Подключить счётчик к компьютеру с помощью УСО-2.**

**Включить питание персонального компьютера. Запустить программу «SprintMaster».**

**С её помощью прочитать идентификационные данные счётчика.**

**Вывод об аутентичности ВПО принимается по результатам сравнения отображаемых идентификационных данных с выше приведенными.**

#### *6.3 Проверка электрической прочности изоляции*

Изм. | Лист | № докум. | Подп. | Дата

дата

Подп. и

Инв. № дубл.

Взам.инв. №

**Проверку электрической прочности изоляции напряжением переменного тока частотой 50 Гц необходимо проводить по ГОСТ 31818.11, прикладыванием испытательного напряжения между контактами, указанными в таблице 4.**

Таблица 4 - Номера контактов, между которыми прикладывается испытательное напряжение и поставков по поставков по поставков по поставков по поставков по поставков по поставков по постав

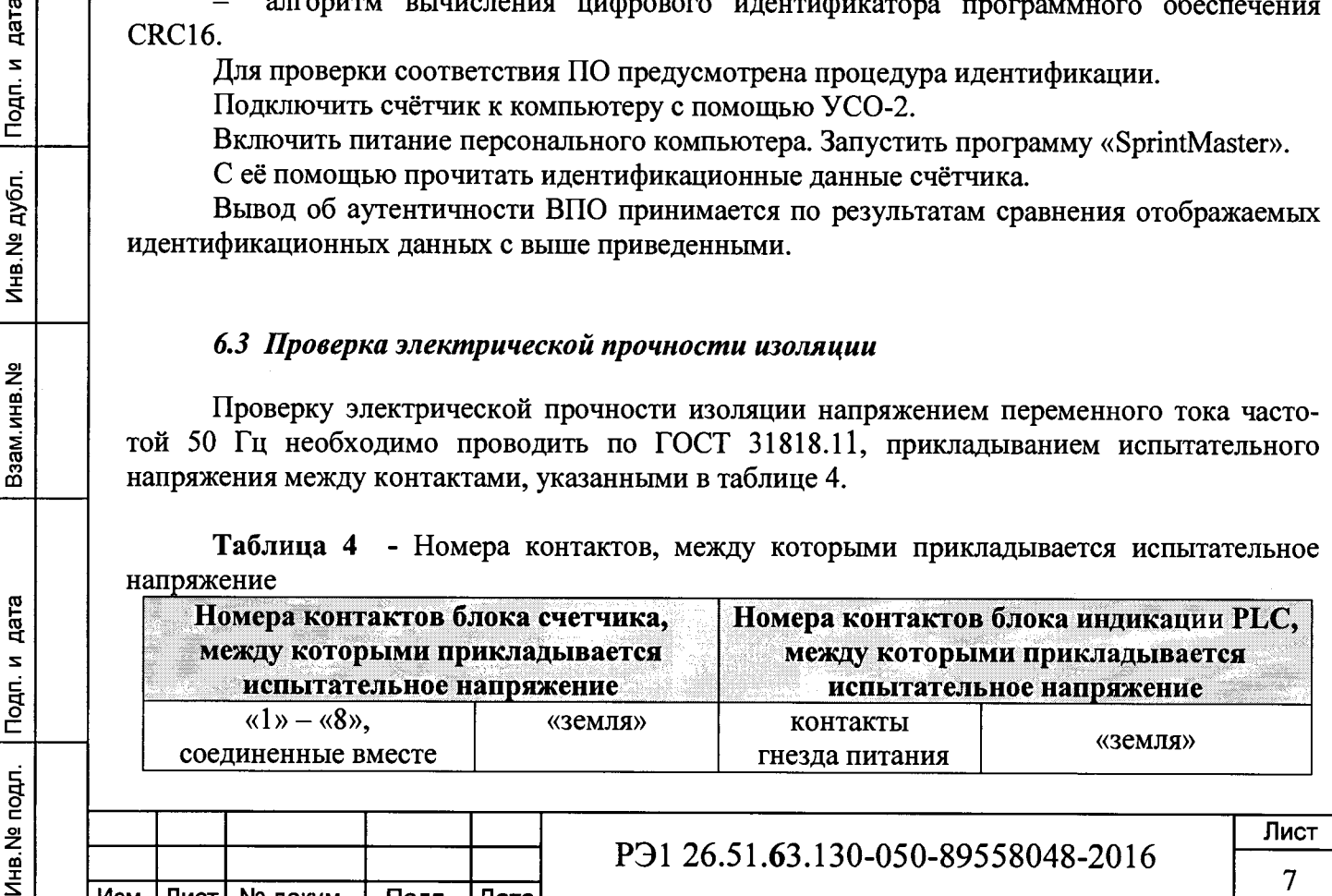

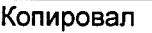

РЭ1 26.51.63.130-050-89558048-2016

7 /

**Мощность источника переменного испытательного напряжения должна быть не менее 500 В-А. Увеличивать напряжение в ходе испытания следует плавно, начиная со (100 - 230) В и далее равномерно или ступенями, не превышающими 10 % установленного напряжения, в течение (10 - 15) с до испытательного значения.**

**При достижении испытательного напряжения, блоки выдержать под его воздействием в течение 1 мин, при этом контролировать отсутствие пробоя, затем плавно уменьшить испытательное напряжение.**

**Результат проверки считают положительным, если изоляция выдерживает в течение одной минуты испытательное напряжение 4 кВ переменного тока частотой 50 Гц между соединенными между собой контактами указанными в таблице 3.**

#### *6.4 Опробование и проверка функционирования счётного механизма*

**При опробовании проверяется:**

Инв.№ подл. Подп. и дата Взам.инв.№ Инв.№ дубл. Подп. и дата

Взам.инв. №

Подп. и дата

Инв. № подл.

Подп. и дата

Инв. № дубл.

**- функционирование жидкокристаллического индикатора (ЖКИ) блоков индикации PLC и RF,**

**- функционирование интерфейсов связи и возможности программирования и чтения параметров через интерфейс связи.**

**6.4.1 Проверка функционирования ЖКИ блоков индикации PLC и RF.**

**При включении счётчика необходимо проверить засветку всех сегментов индикатора. Пример работающего ЖКИ блока индикации PLC приведён на рисунке 1.**

**Пример работающего ЖКИ блока индикации RF приведён на рисунке 2.**

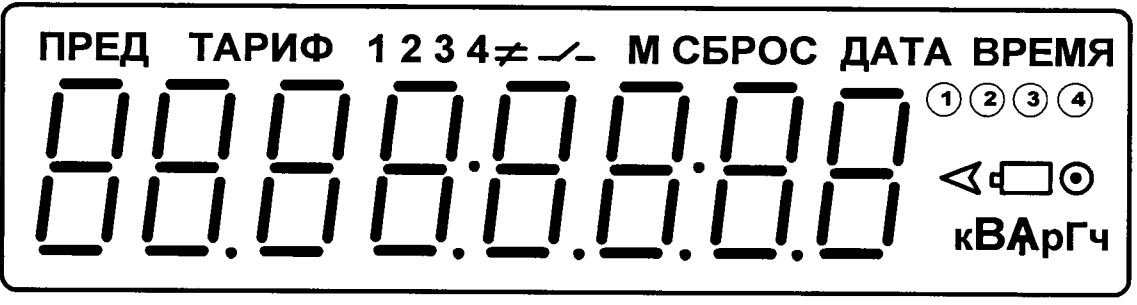

Рисунок 1

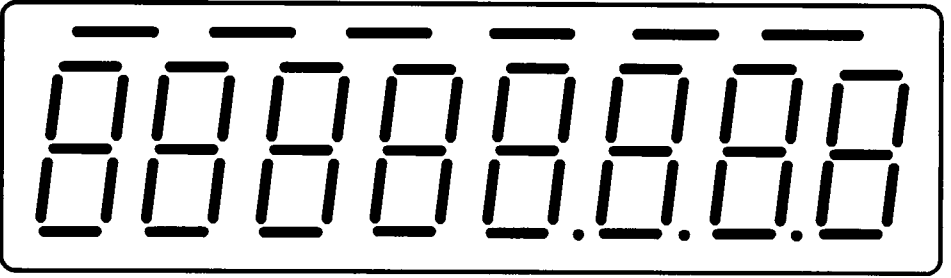

Рисунок 2

**6.4.2 Проверка функционирования счётного механизма счётчика Подключить цепи питания счётчика к установке УАПС-1М. Установить на УАПС-1М напряжение (3x230) В, ток в нагрузке отсутствует.**

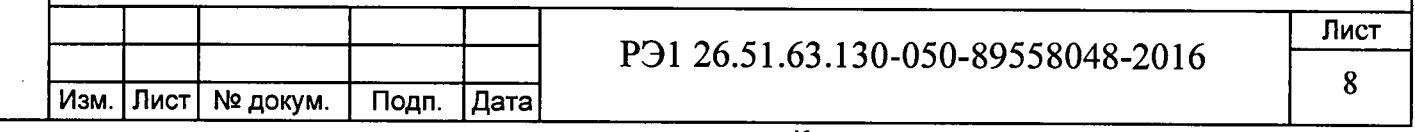

Записать значение потребленной электроэнергии с ЖКИ.

Установить на установке ток 10 А при коэффициенте мощности 1.0.

При этом должно происходить увеличение значения потреблённой электроэнергии. По истечении 15 мин записать показания потреблённой электроэнергии. Разница в показаниях должна быть в пределах от 1680 до 1770 Вт.ч.

Если все описанные действия завершились успешно, то счётный механизм счётчика функционирует нормально.

6.4.3 Проверка функционирования интерфейса и возможности программирования и чтения параметров через интерфейс связи

Не подключая счётчик к силовой сети, присоединить УСО-2 к оптопорту счётчика, обращая внимание, что ключ оптопорта направлен вверх.

С помощью программы «SprintMaster» войти в счётчик на уровне доступа «ADMIN» (ключ по умолчанию "ADMIN") и установить (записать) необходимые значения следующих параметров (Таблица 5).

Произвести подключение блока счётчика к силовой линии с одной стороны и к нагрузке с другой стороны в соответствии со схемой подключения, изображённой на внутренней стороне крышки зажимов блока счётчика.

Убедиться, что индикаторный светодиод испытательного выхода начал отсчитывать потребляемую нагрузкой энергию.

#### Таблица 5

Подп. и дата

Инв. № дубл.

Взам.инв. №

Подп. и дата

Инв. № подл.

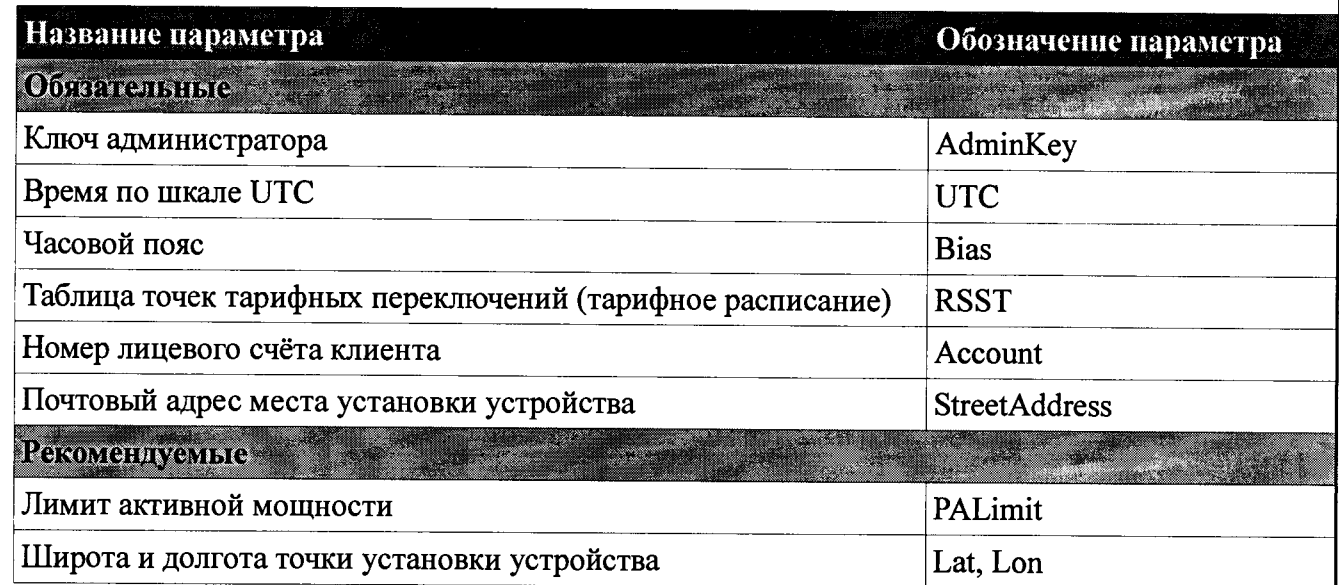

#### 6.4.4 Проверка функционирования блоков индикации

С помощью адаптера USB-RF «Меркурий 221.5» и программы «SprintMaster» подключиться к счётчику, используя его серийный номер в качестве адреса.

Произвести контрольное чтение из блока счётчика параметров «Переменные и функции, базовые».

### $\triangleright$  проверка функционирования блока индикации PLC «Меркурий 258.2L».

Подать питание на блок индикации, при этом на его ЖКИ будет выведена следующая последовательность кадров:

- засветка всех сегментов ЖКИ;
- номер версии внутреннего ПО блока индикации (F);

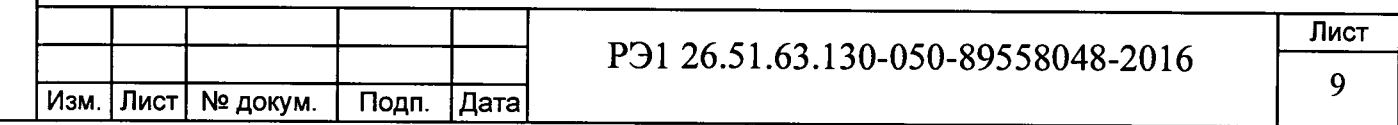

• идентификатор локальной сети (Pan);

серийный номер целевого блока счётчика, с которого блок индикации будет получать данные.

Присоединить УСО-2 к оптопорту блока индикации PLC.

С помощью программы «SprintMaster» войти в блок индикации PLC на уровне «ADMIN» и убедится, что параметр MuSerialNumber (серийный номер БС) соответствует серийному номеру блока счётчика, с которого блок индикации получает данные.

Поменять ключ администратора на другое значение.

Установить блок индикации PLC в любое удобное для его использования потребителем место и убедится, что данные с блока счётчика считываются нормально.

## **>** *проверка функционирования блока индикации RF «Меркурий 258.2F».*

Включить блок индикации нажатием на соответствующую сенсорную кнопку, при этом на его ЖКИ будет выведена следующая последовательность:

- засветка всех сегментов ЖКИ:
- номер версии внутреннего ПО блока индикации (F).

Нажать несколько раз на кнопку «ВКЛЮЧИТЬ ПИТАНИЕ» до появления на индикаторе надписи «Config». С помощью адаптера USB-RF «Меркурий 221.5» и программы «SprintMaster» войти в блок индикации RF на уровне «ADMIN» с использованием серийного номера блока индикации RF в качестве адреса устройства и убедится, что параметр MuSerialNumber (серийный номер блока счётчика) соответствует серийному номеру блока счётчика, с которого блок индикации получает данные.

Внимание! Блок индикации RF отключается автоматически в случае его простоя в течении 30 с.

Поменять ключ администратора на другое значение.

Занять позицию в прямой видимости целевого блока счётчика на расстоянии (10 - 20) м от него.

Нажать на кнопку обновления данных, убедиться, что данные с блока счётчика считываются нормально, а именно:

• если считывание данных проходит нормально, то на индикаторе блока индикации RF на короткое время появляется диагностическое сообщение «- data -» (данные/data получены)

• если блок счётчика по радиоканалу в данный момент недоступен, то на индикаторе блока индикации RF на короткое время появляется диагностическое сообщение «- tout -» (время ожидания/timeout истекло).

*6.5 Проверка стартового тока (чувствительности).*

Проверку стартового тока производят на установке УАПС-1М при номинальном напряжении (3x230) В, коэффициенте мощности, равном единице, и значении тока:

 $-20$  мА для счётчиков с  $I_6 = 5$  А;

и дата Минв.№ и дата в оказили дата в оказил в дата и дата и дата и дата и дата и дата и дата и дата и дата и<br>Не и дата и дата и дата и дата и дата и дата и дата и дата и дата и дата и дата и дата и дата и дата и дата и

Взам.инв. №

Подп. и дата

Инв. № подл.

Подп. и дата

Инв. № дубп.

 $-40$  мА для счётчиков с  $1<sub>6</sub> = 10$  А.

Проверка проводится для активной и реактивной энергии.

Перед началом проверки необходимо перевести импульсный выход счётчика в режим поверки.

Результаты проверки считаются положительными, если счётчик регистрирует электроэнергию: испытательный выход счётчика периодически меняет своё состояние (проверяется по индикатору установки).

*Примечание* - Перед началом испытаний счётчики должны быть выдержаны 10 мин.

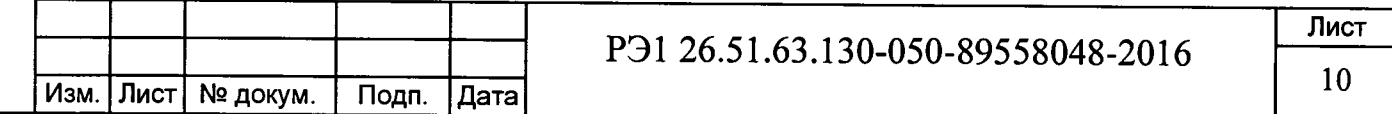

#### 6.6 Проверка отсутствия самохода

Проверка проводится для активной и реактивной энергии.

Перед началом проверки необходимо перевести импульсный выход счётчика в режим поверки.

Испытание проводят по каждому виду энергии после приложения напряжения (3×264,5) В. Ток в последовательной цепи должен отсутствовать. При этом необходимо контролировать с помощью секундомера период мигания светового индикатора потребляемой мощности счётчика на установке УАПС-1М.

Результаты проверки считаются положительными, если испытательный выход счётчика создает не более одного импульса в течение времени:

- 33 с для счётчиков с максимальным током 100 А;

- 41 с для счётчиков с максимальным током 80 А.

Подп. и дата

Инв. № дубл.

Взам.инв. №

Подп. и дата

Инв. № подл.

#### 6.7 Определение метрологических характеристик счётчика

6.7.1 Основную относительную погрешность измерения энергии и мощности счётчика определяют методом непосредственного сличения на установке УАПС-1М.

Перед началом поверки необходимо выдержать счётчик в течении 10 минут.

Проверка проводится при значениях информативных параметров входного сигнала:

- при измерении активной энергии и мошности согласно таблицы 6:
- при измерении реактивной энергии и мощности согласно таблицы 7.

Таблица 6 - Информативные параметры при измерении активной энергии и мощности

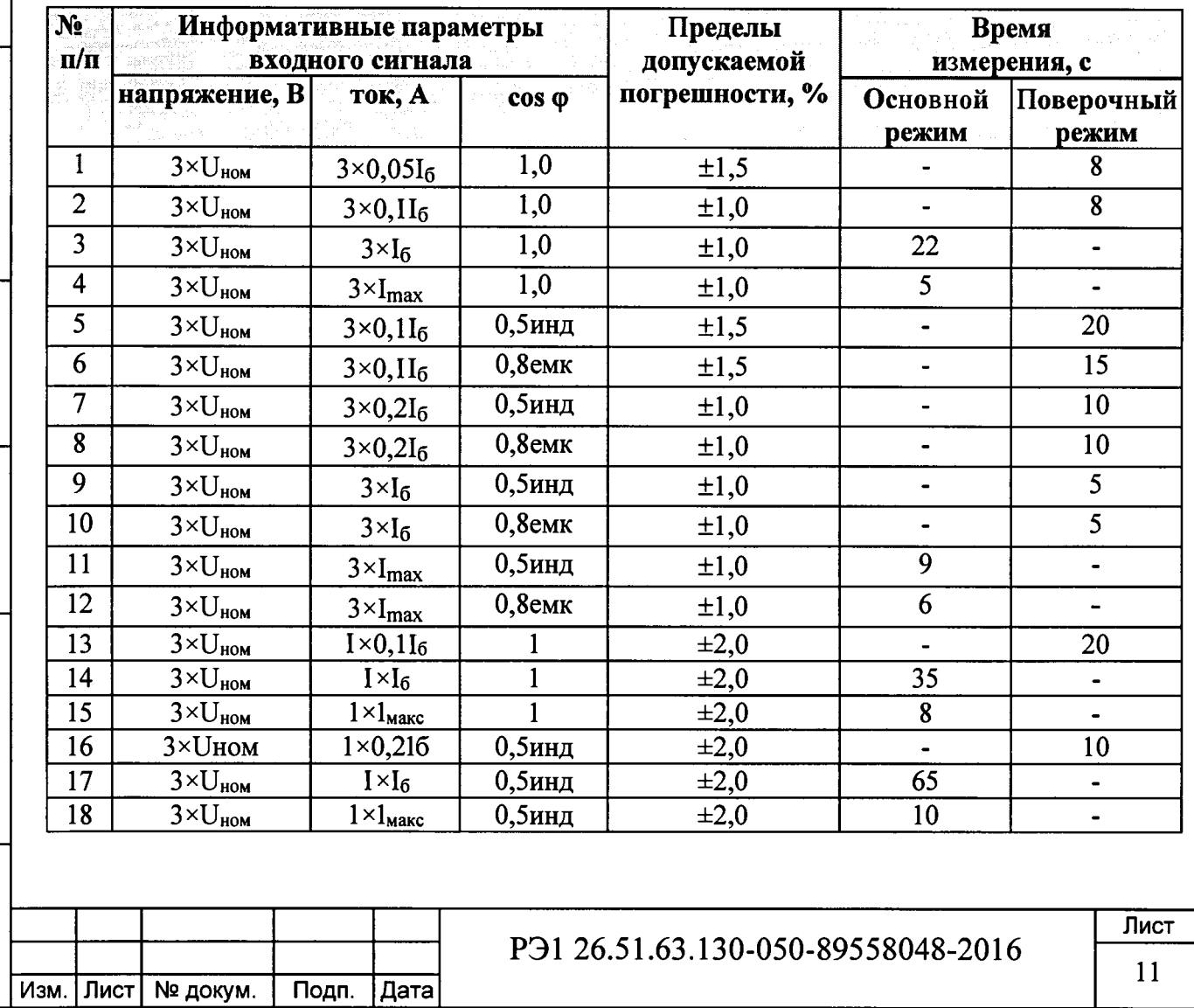

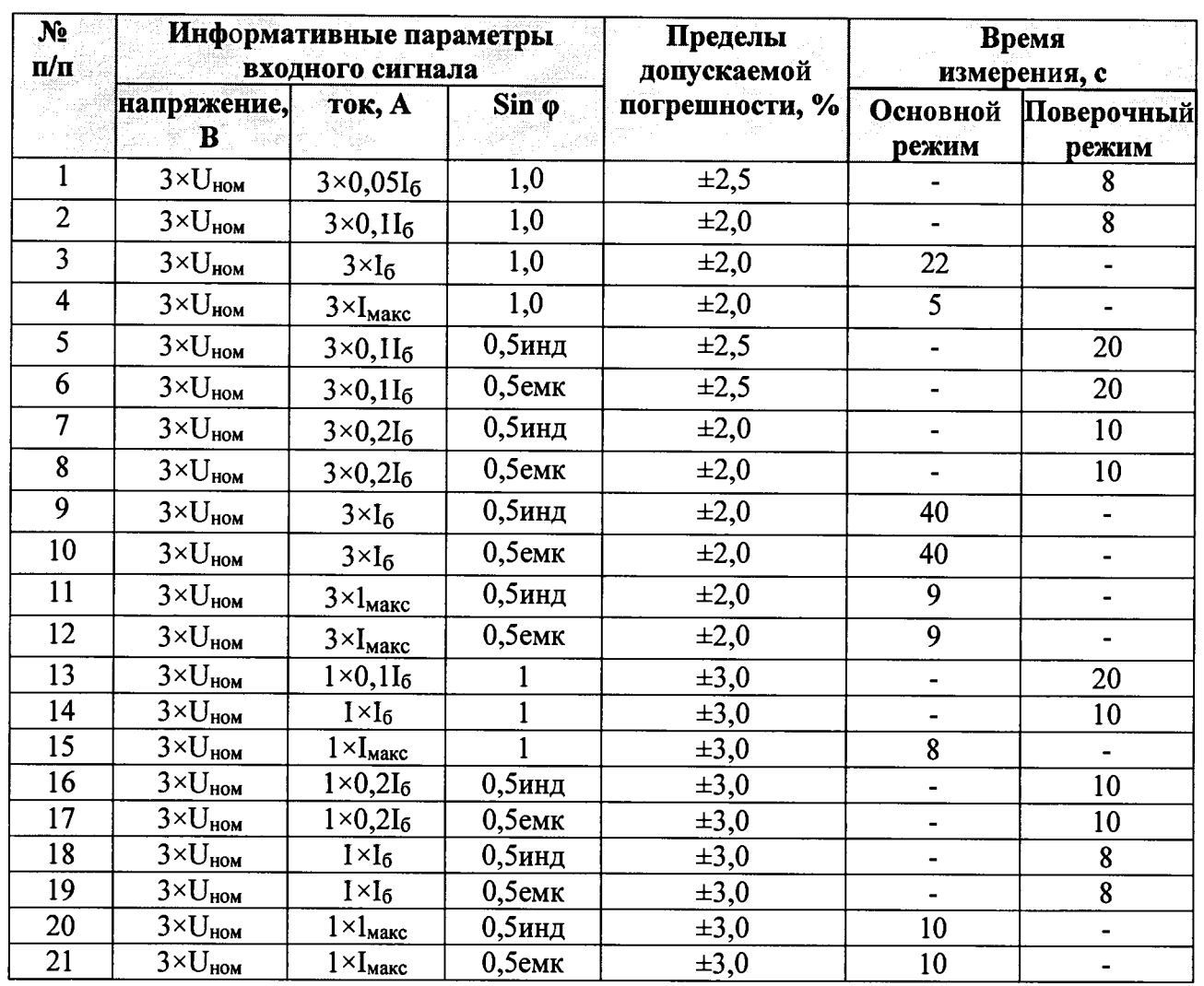

Таблица 7 - Информативные параметры при измерении реактивной энергии и мощности

При испытании с однофазной нагрузкой при симметрии фазных напряжений испытательный ток должен подаваться в цепь каждого измерительного элемента поочередно.

Результаты поверки считаются положительными, и счётчик соответствует классу точности, если во всех измерениях погрешность находится в пределах допускаемых значений погрешности, приведённых в таблицах 6 и 7.

6.5.2 Определение точности хода встроенных часов в нормальных условиях.

Определение точности хода часов внутреннего таймера при нормальной температуре производится путём измерением периода времязадающего генератора следующим образом: Собрать схему в соответствии с рисунком 3.

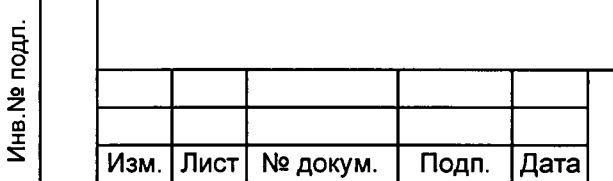

Подп. и дата

Инв. № дубл.

Взам.инв. №

Подп. и дата

### P<sub>3</sub>1 26.51.63.130-050-89558048-2016

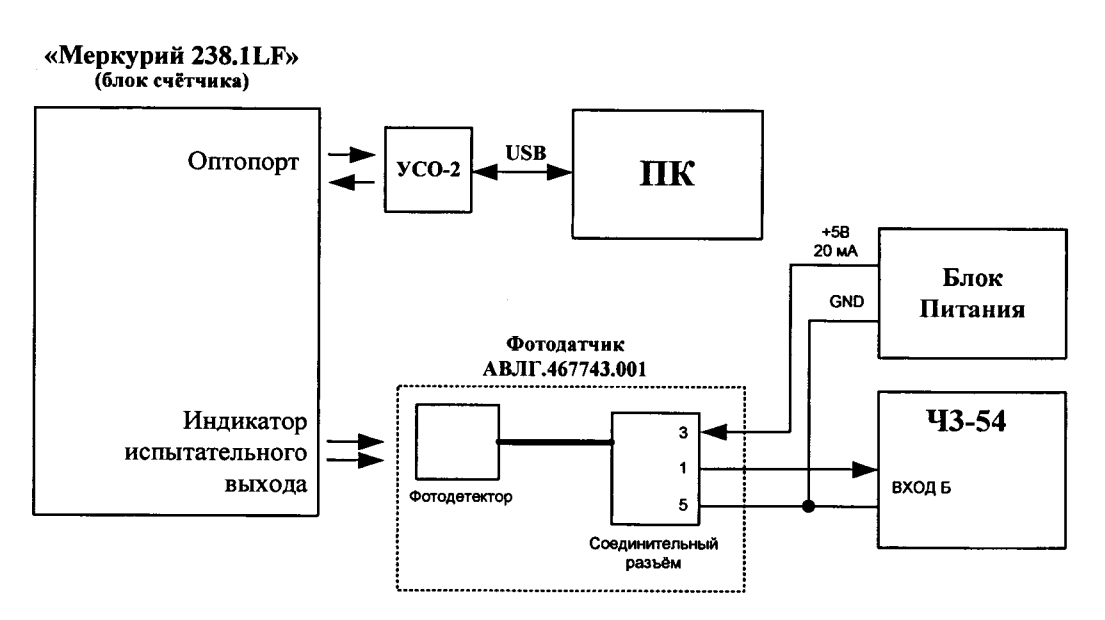

Рисунок 3

Частотомер 43-54 переключить в ручной режим измерения периода по каналу Б с усреднением по 1000 импульсов.

На ПК запустить программу проверки функционирования счетчиков ПО «SprintMaster» и на уровне авторизации «ADMIN» установить значение параметра IsoMode в 3, при этом оптический испытательный выход блока счётчика будет переведён в режим выдачи импульсов с периодом 2 сек.

Нажать и отпустить кнопку «Сброс» на частотомере, при этом начнётся процесс измерения периода, который при выбранных параметрах будет продолжаться примерно 30 мин.

Убедиться, что измеренная величина периода отклоняется от 2 ООО ООО мкс не более, чем на 12 мкс (отклонение на 24 мкс соответствует уходу часов на 1 с/сут).

Результаты проверки считаются положительными, если точность хода часов находится в пределах  $\pm 0.5$  с/сут.

#### **7 Оформление результатов поверки**

дата

Подп. и

Инв. № дубл.

Взам.инв. №

Подп. и дата

7.1 Положительные результаты поверки удостоверяются нанесением знака поверки на счетчик давлением на навесную пломбу или специальную мастику и записью в формуляре, заверяемой подписью поверителя и знаком поверки (оттиск), в соответствии с Приказом Минпромторга № 1815 от 02.07.15.

7.2 Счётчики, прошедшие поверку с отрицательным результатом, бракуются, клеймо предыдущей поверки гасят, а счётчик изымают из обращения. Свидетельство о поверке аннулируется и выписывается извещение о непригодности к применению.

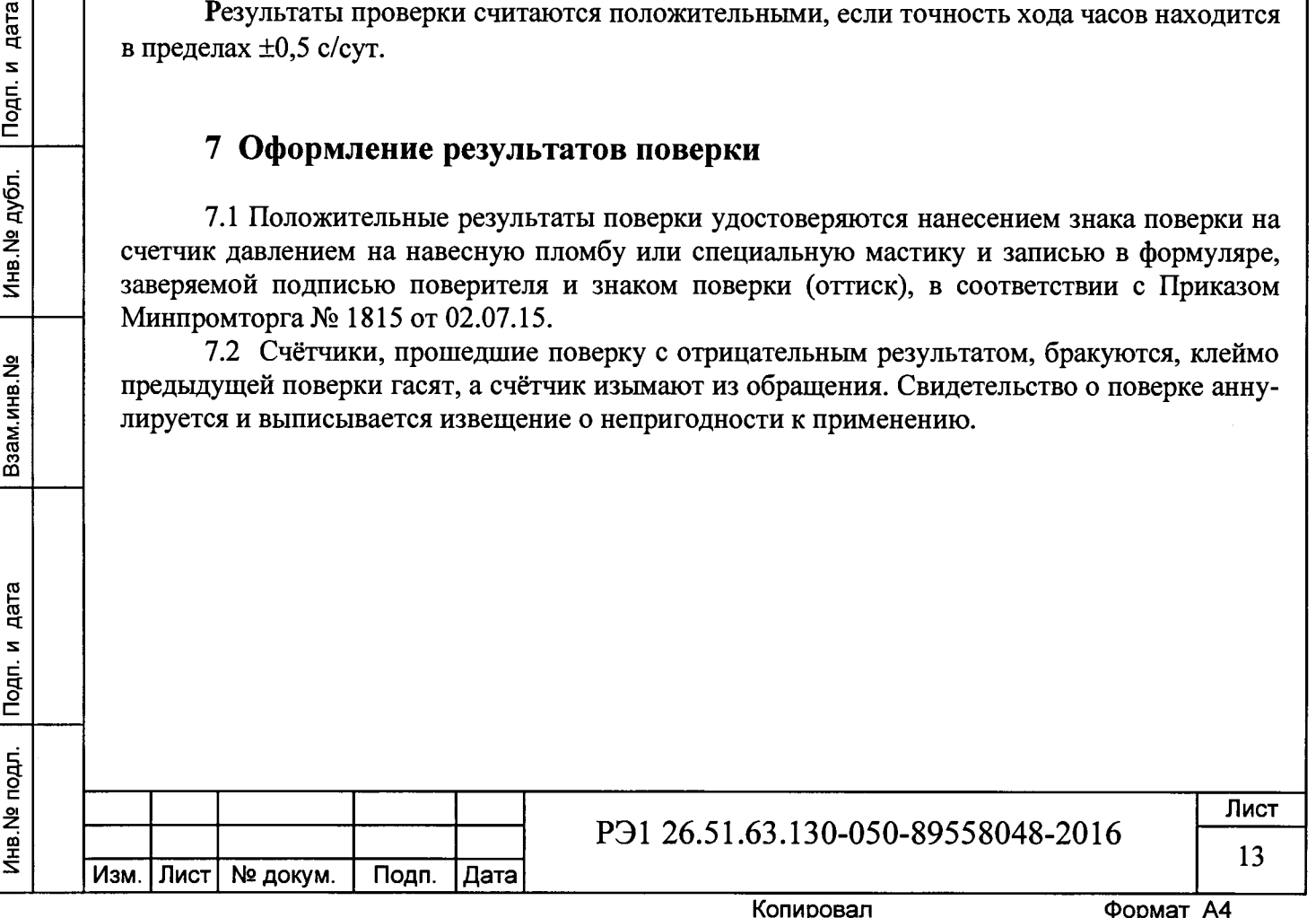

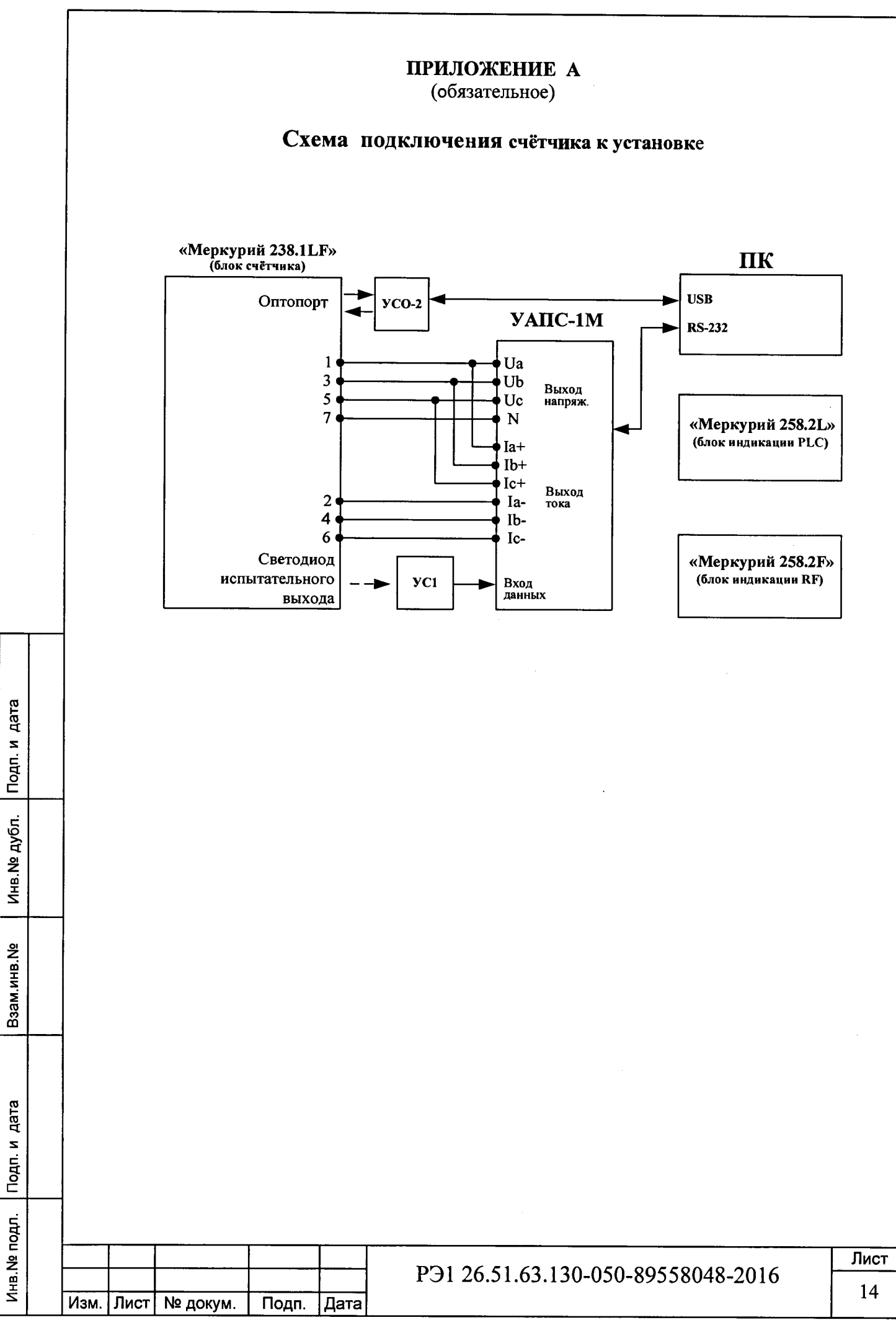

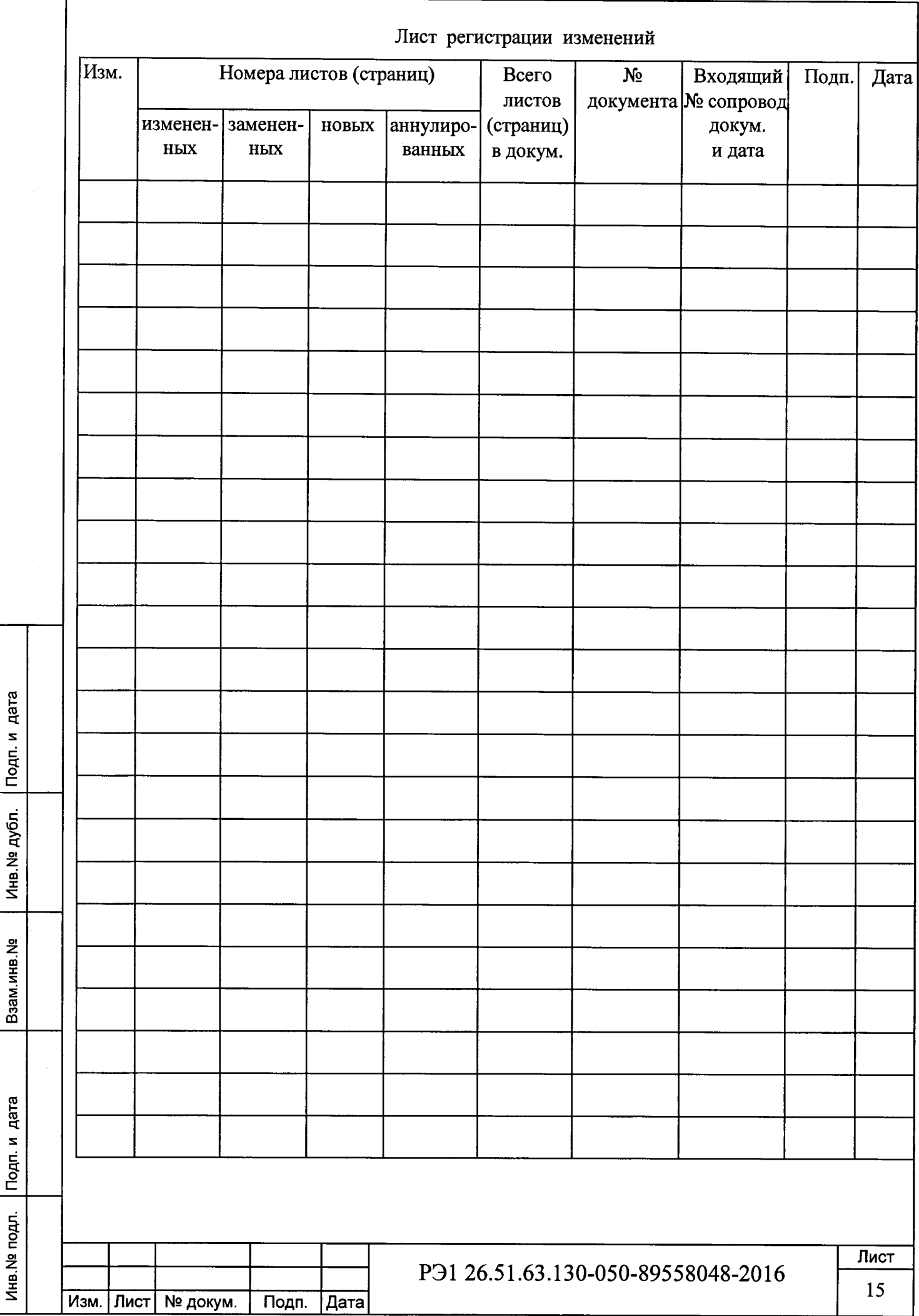